## How to add a Co-lister or Owner/Occupant

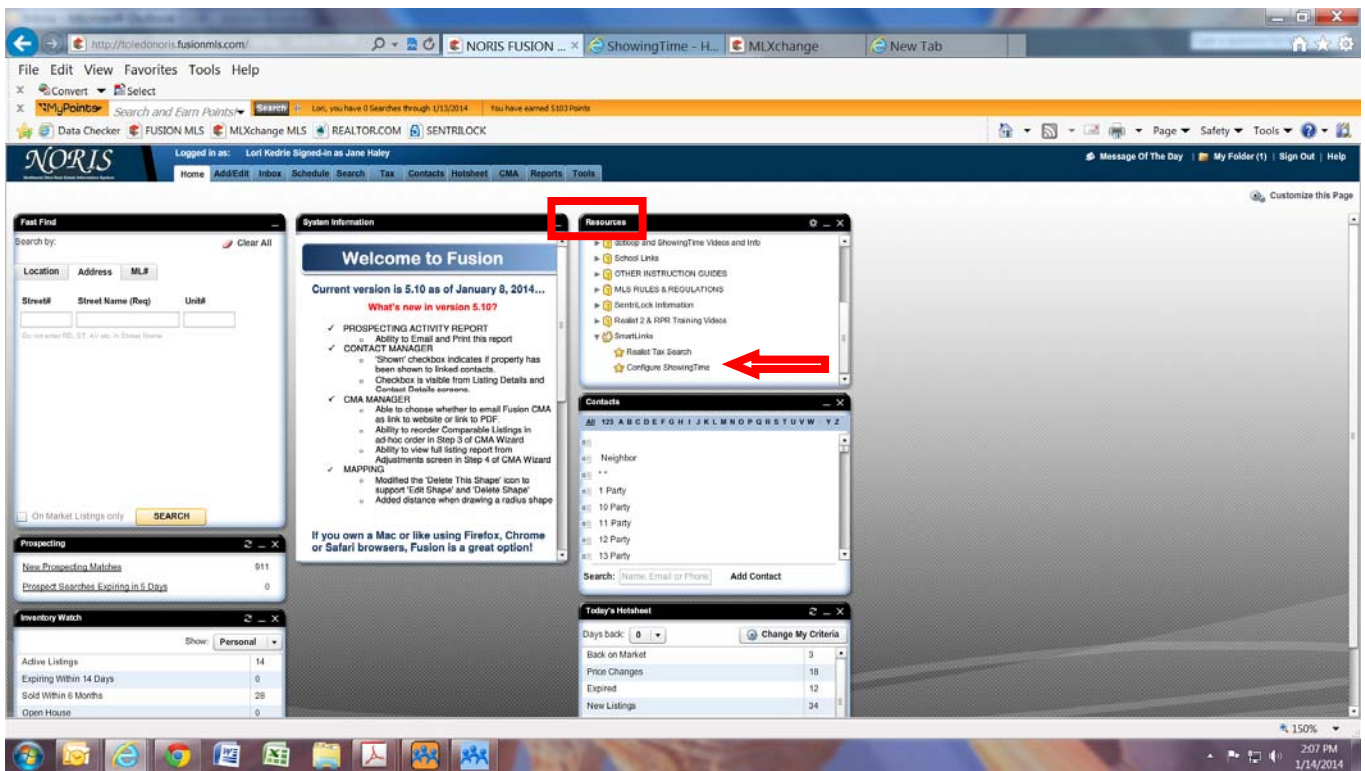

Log in to Fusion in the Resources Gadget click on SmartLinks, then click Configure ShowingTime

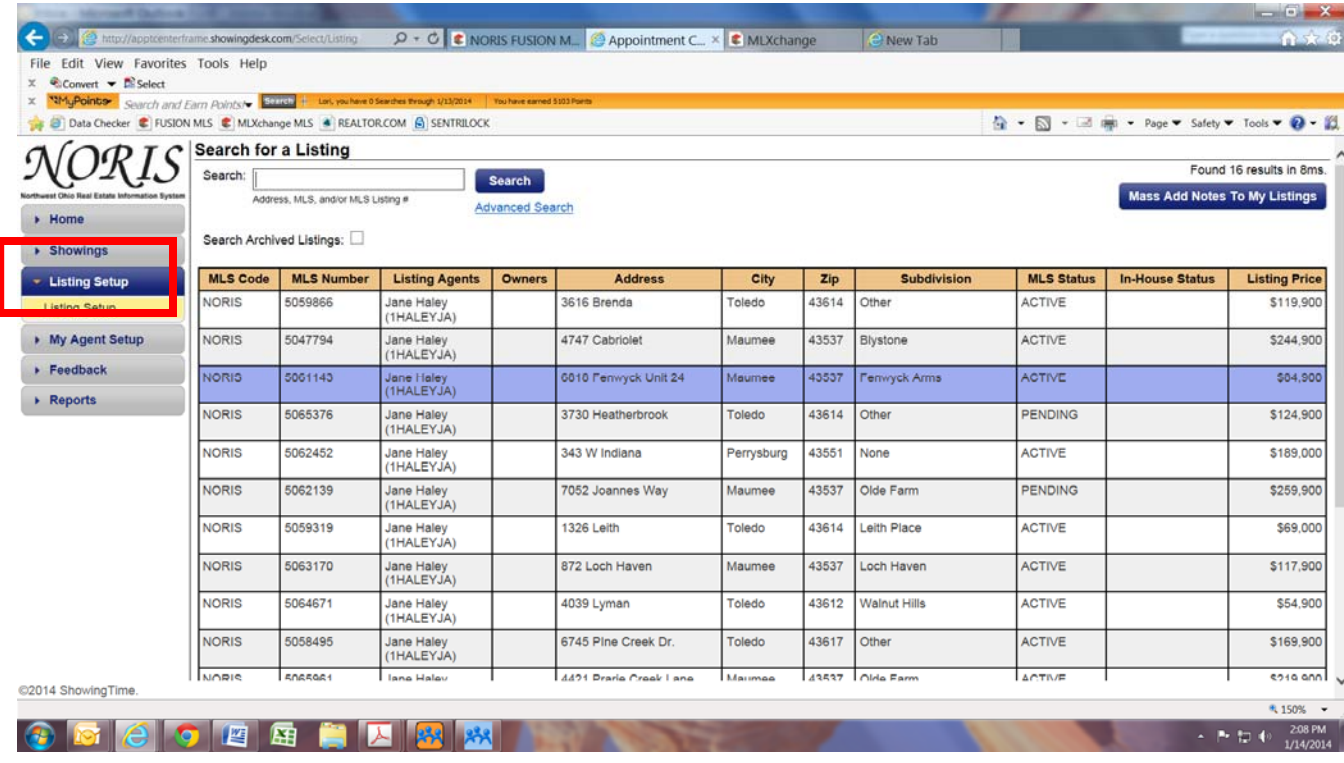

## How to add a Co-lister or Owner/Occupant

 This will take you into ShowingTime. On the left hand side click Listing Setup. You will see all your listings on the right. Open the listing you wish to set up by clicking on the address.

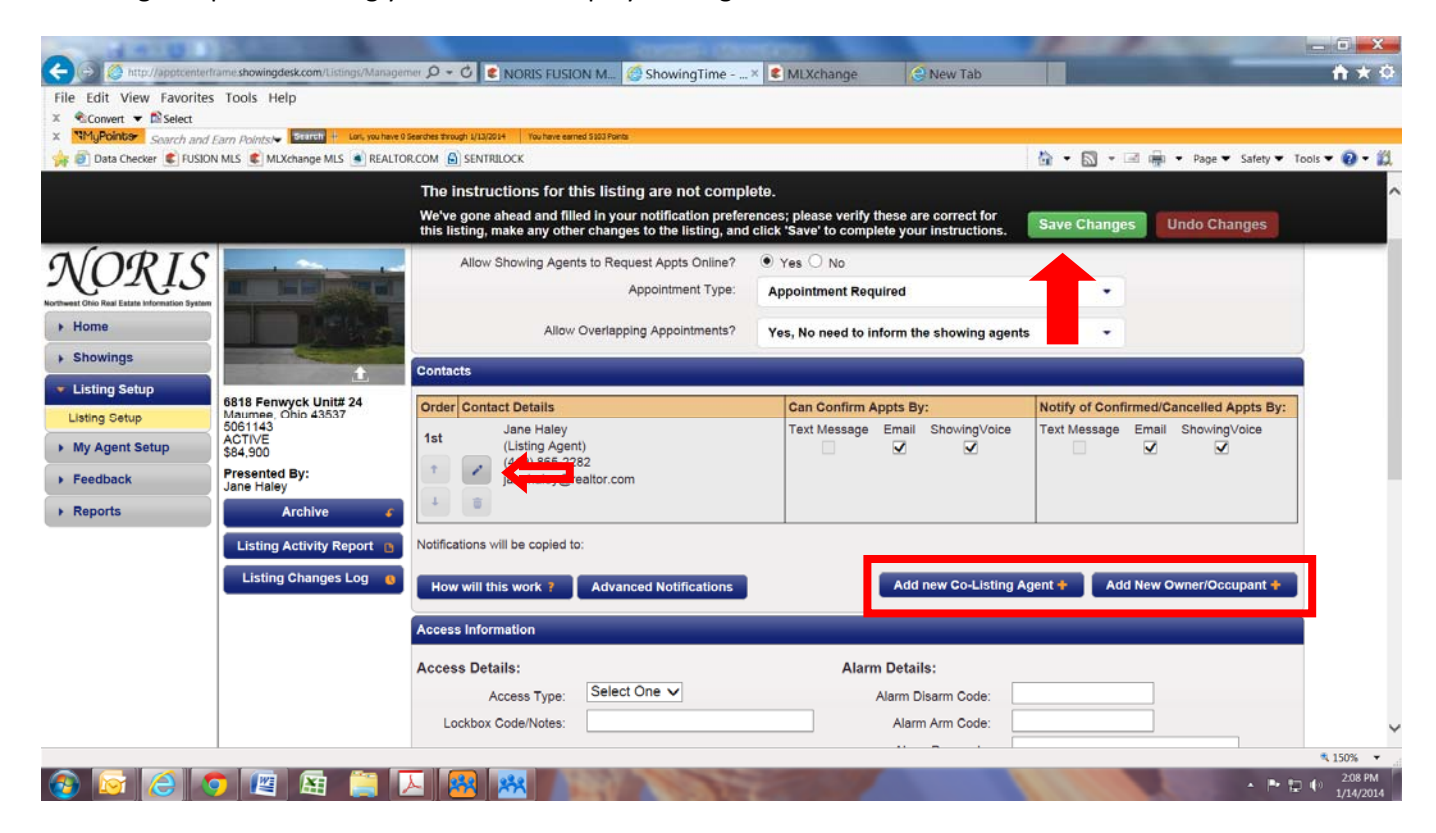

 After clicking on the address you will be taken into the set up. From here you can make changes to how you would like to receive your notifications, add a co‐listing agent, or add owner/occupant information.

Be sure to Save Changes when you are finished.